## PRACA RYSUNKOWA NR 6

Tabela 1

## Rysunek roboczy słupa stalowego

Skonstruuj model 3D wielogałęziowego słupa stalowego, a następnie wykonaj rysunek roboczy tego słupa w podziałce 1:10. Przekrój poprzeczny trzonu słupa ukształtuj zgodnie z wytycznymi zamieszczonymi w tabeli 1, zaś wymiary w widoku pionowym przyjmij wg tabeli 2, zgodnie z wersją tematu wskazaną przez nauczyciela. Głowicę słupa, jego podstawę oraz przewiązki ukształtuj analogicznie jak na rysunku przykładowym, przyjmując takie same jak na tym rysunku wymiary pionowe tych elementów. Ich wymiary poziome dostosuj do właściwej wersji tematu.

Rysunek powinien zawierać takie same części składowe jak rysunek przykładowy. Stosowanie uproszczenia polegającego na wyeliminowaniu niektórych powtarzalnych przęseł słupa nie jest konieczne. Pamiętaj, że informacje na rysunku powinny w sposób jednoznaczny definiować kształty i wymiary poszczególnych pozycji (niepodzielnych części konstrukcji), ich rozmieszczenie w przestrzeni oraz określać sposób ich scalenia w jednolity element wysyłkowy, tj. w tym przypadku informować o miejscu wykonania spoin i ich parametrach geometrycznych.

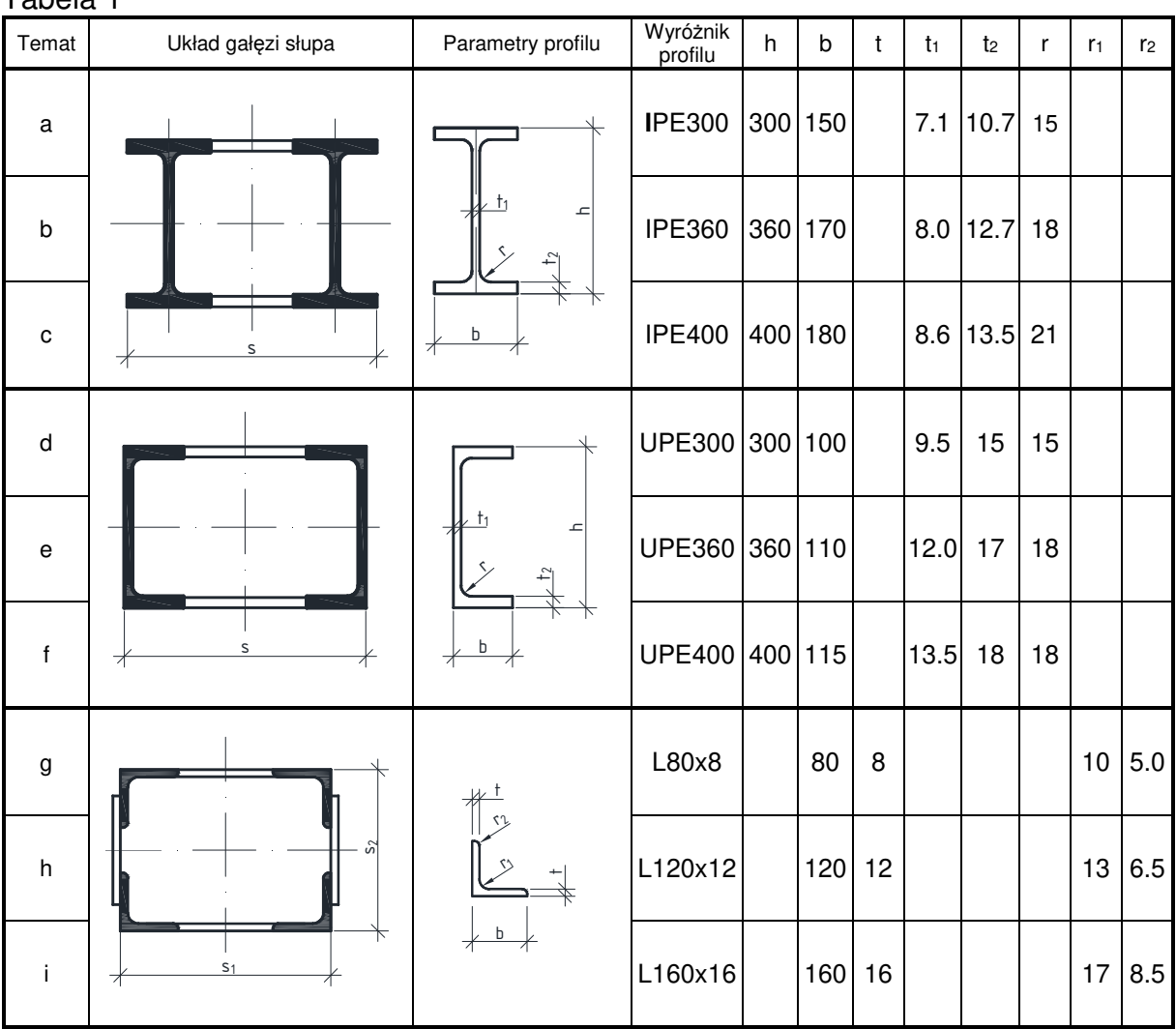

## Tabela 2

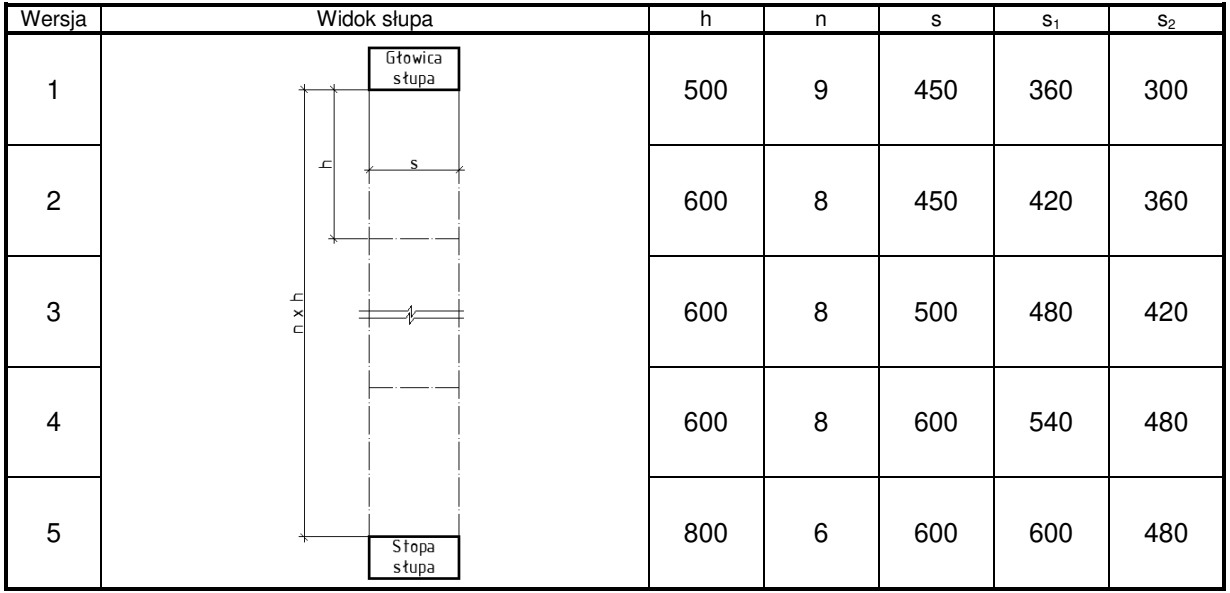

## Etapy wykonania:

1 ETAP

- odwzorowanie w rysunku 2D kształtu przekroju poprzecznego profilu stalowego zastosowanego jako gałąź słupa,
- zamiana linii stanowiącej obrys profilu na region,
- nadanie odpowiedniej długości (wysokości) profilowi poprzez wyciągnięcie regionu,
- skopiowanie modelu 3D profilu stalowego oraz właściwe rozmieszczenie gałęzi słupa w przestrzeni,
- utworzenie modeli 3D pozostałych części składowych słupa i ich odpowiednie rozmieszczenie w przestrzeni.

2 ETAP

- wygenerowanie widoku i przekrojów słupa oraz rzutów wybranych pozycji,
- opisanie pozycji
- zwymiarowanie rzutów,
- opisanie spoin,
- wygenerowanie wydruku do formatu pdf.

3 ETAP

- przypisanie materiału do modelu 3D,
- wprowadzenie światła,
- ustawienie kamery,
- wygenerowanie fotorealistycznego widoku,
- wydruk widoku do formatu pdf.